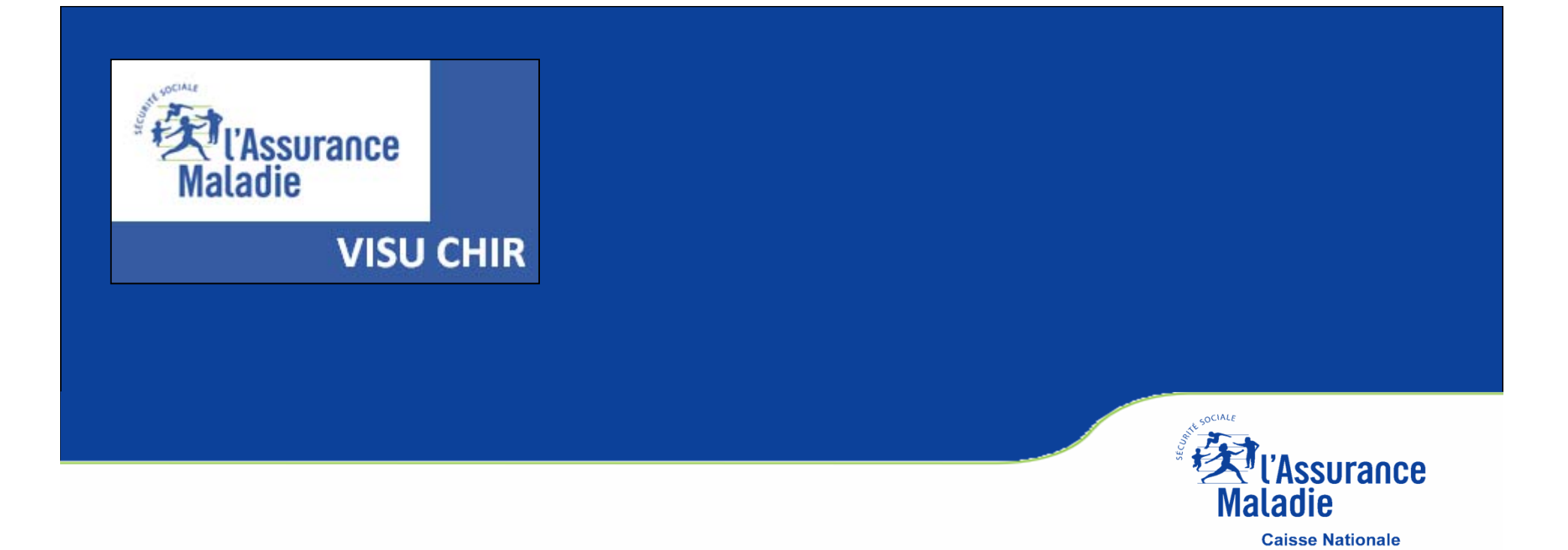

# **VISUCHIR ETABLISSEMENT Mode d'emploi**

#### **VISUCHIR ETABLISSEMENT**

**VISUCHIR SPECIALITES** 

**VISUCHIR REGIONS** 

# VISUCHIR

### Une gamme d'outils pour :

ANALYSER ET SUIVRE LES PRATIOUES CHIRURGICALES D'UN ÉTABLISSEMENT

LES COMPARER AUX AUTRES ÉTABLISSEMENTS

**ESTIMER UN POTENTIEL DE DÉVELOPPEMENT AMBULATOIRE** 

**SUIVRE UNE DÉMARCHE RAAC** 

**EVALUER LES PRATIQUES PROFESSIONNELLES ET ORGANISATIONNELLES** 

AIDER À LA RECOMPOSITION DE L'OFFRE RÉGIONALE

**CONSTRUIRE UNE STRATEGIE** 

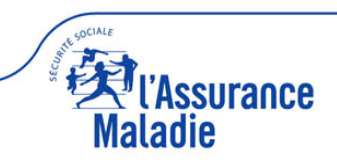

# **VISUCHIR ETABLISSEMENT**

### **S'ADRESSE PLUS PARTICULIÈREMENT AUX ÉTABLISSEMENTS DE SANTÉ EN VUE DE LES AIDER AU DÉVELOPPEMENT DE LA CHIRURGIE AMBULATOIRE.**

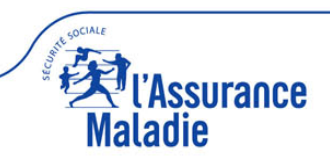

### **PREALABLE**

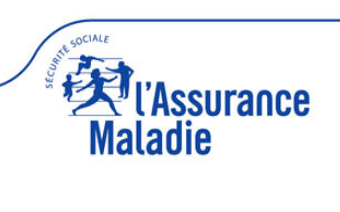

#### **BON USAGE (cookies, CGU, lisez-moi)**

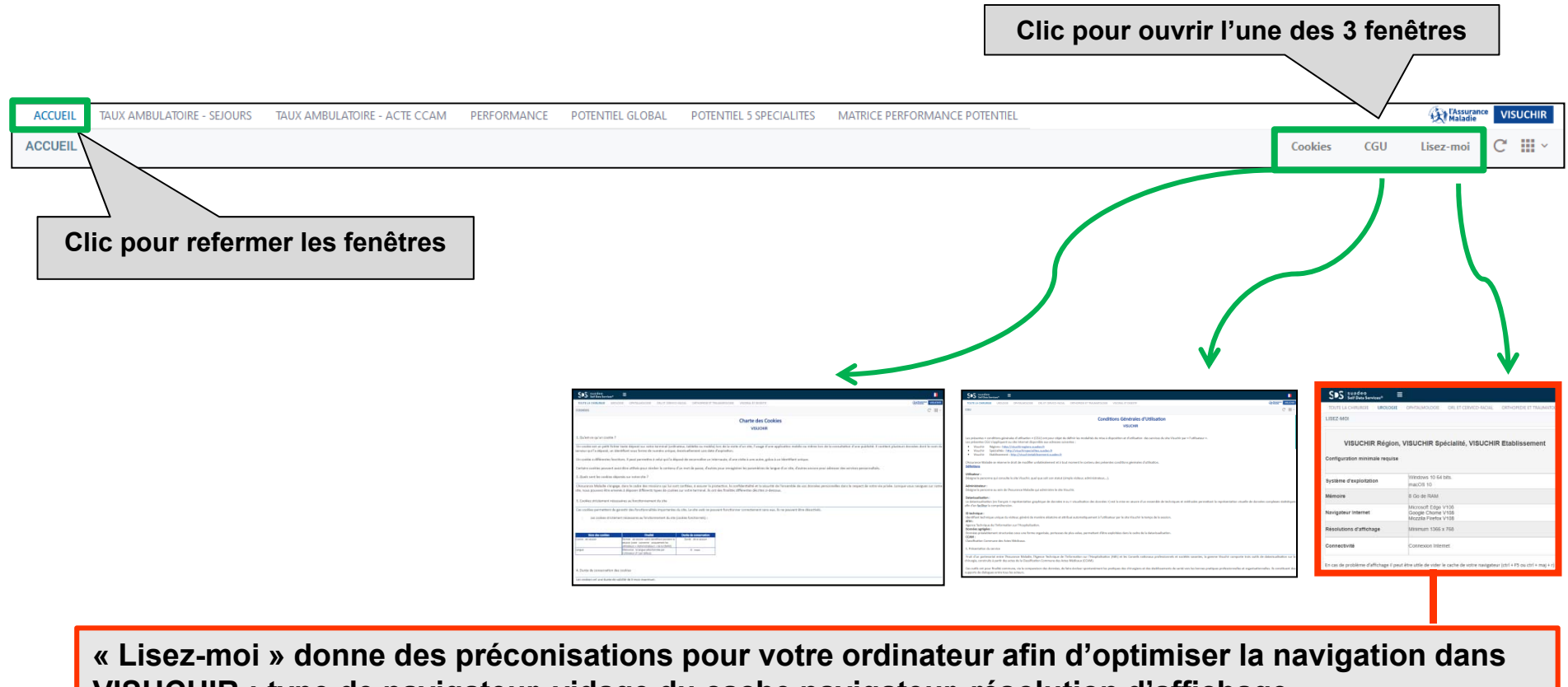

**VISUCHIR : type de navigateur, vidage du cache navigateur, résolution d'affichage…**

**IMPORTANT : Privilégier, si possible, le navigateur Edge plus performant Si dysfonctionnement, penser à vider le cache navigateur (ctrl + F5 ou ctrl+maj+r)**

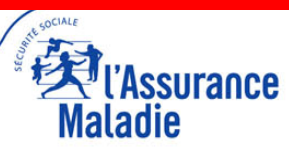

#### **LISEZ-MOI (1)**

**La page d'accueil de VISUCHIR ETABLISSEMENT contient un nombre important d'informations à afficher. De fait, en fonction de votre écran, il se peut que seule une partie des informations apparaisse.** 

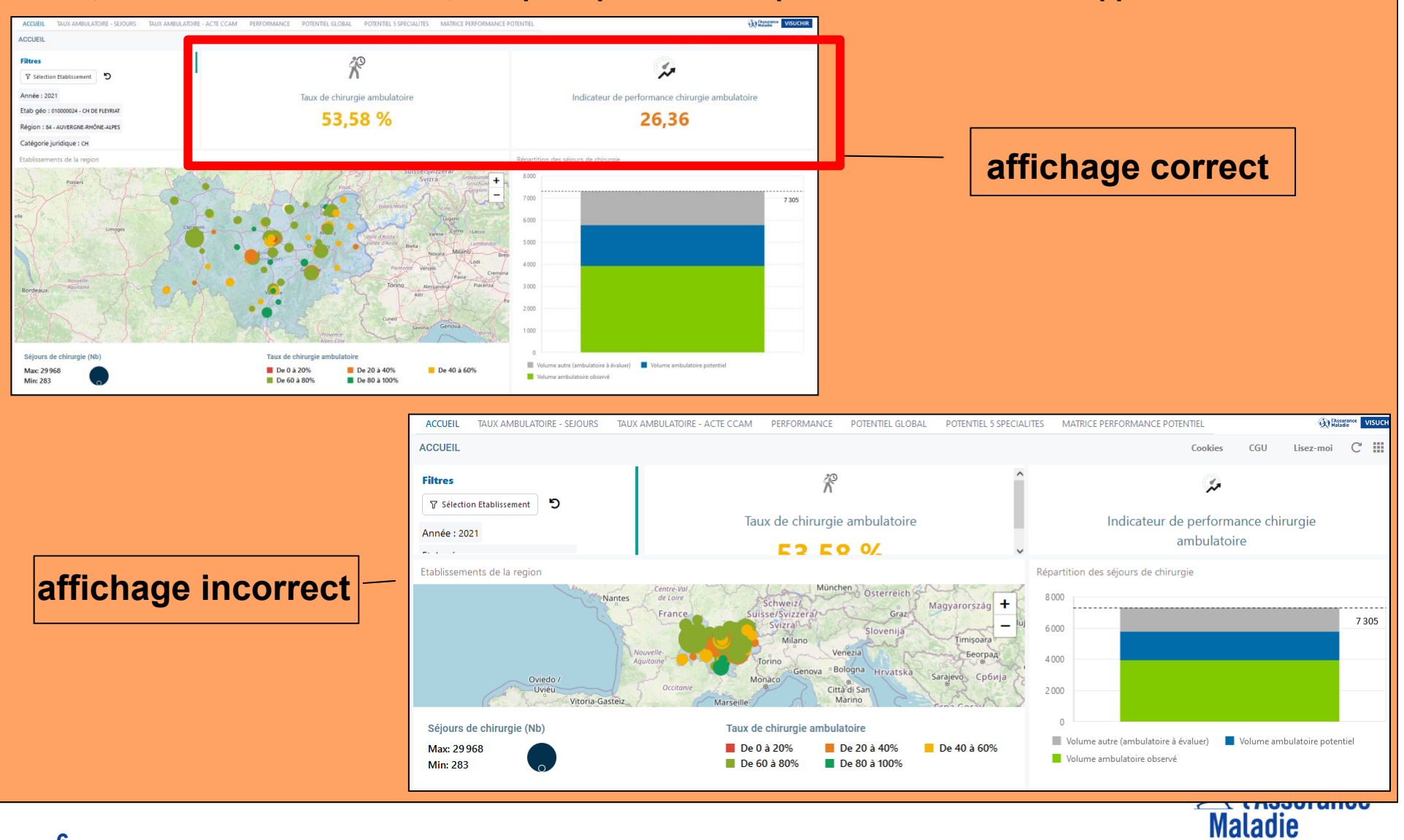

#### **LISEZ-MOI (2)**

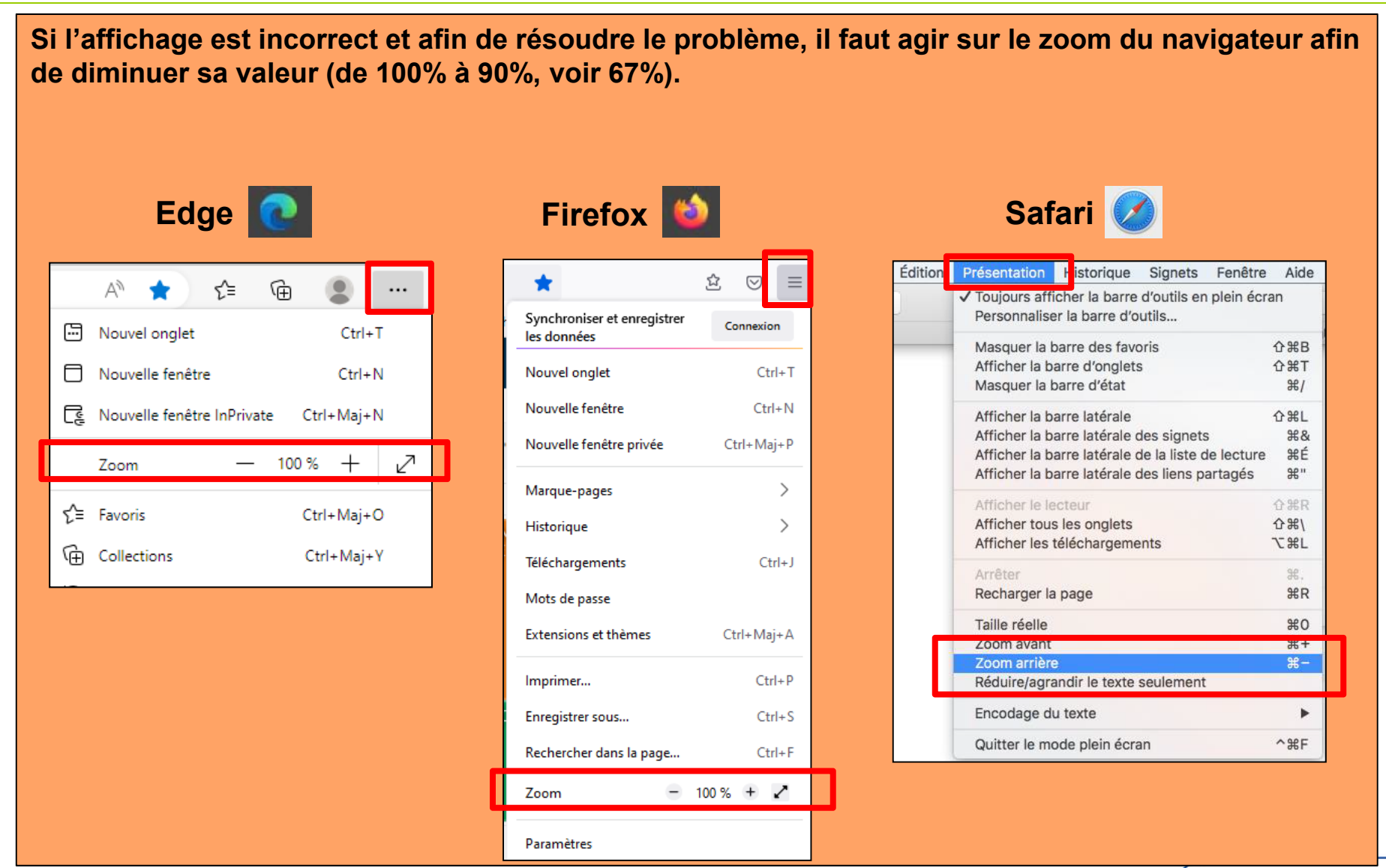

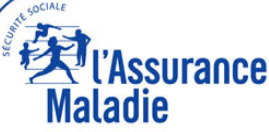

#### **COULEURS**

**LES COULEURS DANS VISUCHIR ETABALISSEMENT ONT UNE SIGNIFICATION(sauf pour les graphiques qui comportent des courbes d'évolution des onglets « taux ambulatoire-séjours » et « performance »)**

- **VERTE correspond à la chirurgie ambulatoire**
- **ROUGE correspond à la chirurgie conventionnelle**
- **BLEU correspond au potentiel de développement ambulatoire**

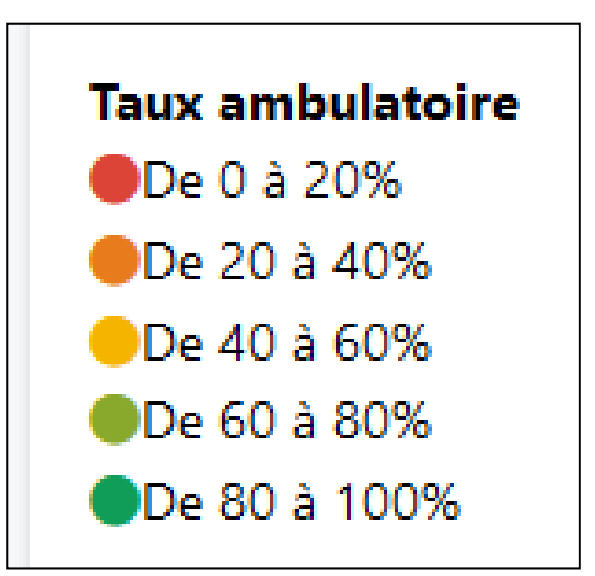

**NB 1 : Les variations de tons entre le vert et le rouge (vert clair / jaune / orangé) correspondent à des variations de taux d'ambulatoire**

**NB 2 : l'onglet « performance » adopte le même code couleur** 

- **vert = Indicateur de Performance de Chirurgie Ambulatoire (IPCA) très performant**
- **rouge = IPCA peu performant**

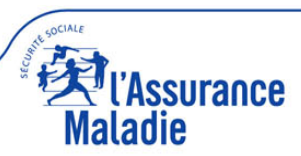

**TOUS LES OBJETS SIMPLES (PICTOGRAMME AVEC UNE VALEUR) PEUVENT ETRE AGGRANDIS AVEC LA FONCTION « MAXIMISER »**

**TOUS LES OBJETS GRAPHIQUES (CARTOGRAPHIE, PALMARES, DISTRIBUTION, EVOLUTION….) COMPORTENT LES DEUX FONCTIONS « MAXIMISER » ET « EXPORTER »**

*Pour accéder à ces fonctions, il faut déplacer la souris en haut et à droite de l'objet pour faire apparaitre le pictogramme suivant*

**Maximiser et restaurer les graphiques**

**Exporter les résultats sous format excel**

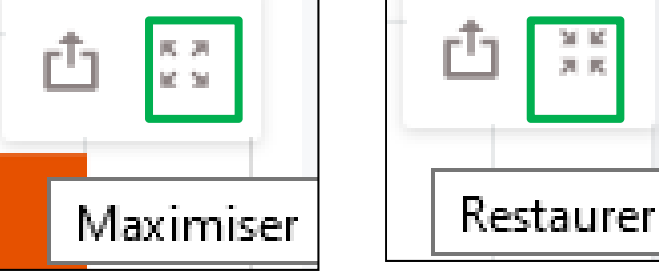

風 沢 M. No

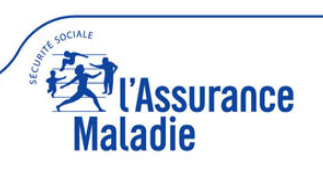

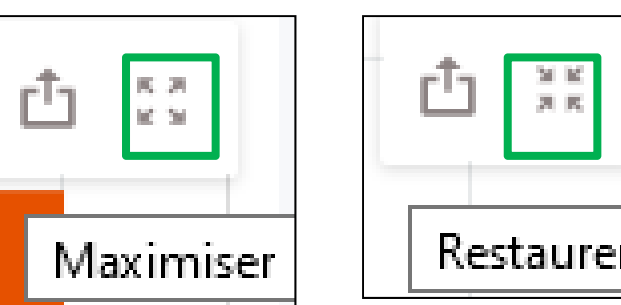

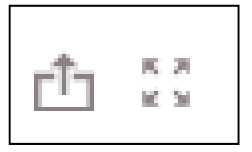

#### **INFOBULLES**

#### **TOUS LES OBJETS GRAPHIQUES COMPORTENT DES INFOBULLES AVEC LA VALEUR PRECISE DES DONNEES**

#### *Pour accéder aux infobulles de données, passez la souris sur l'objet*

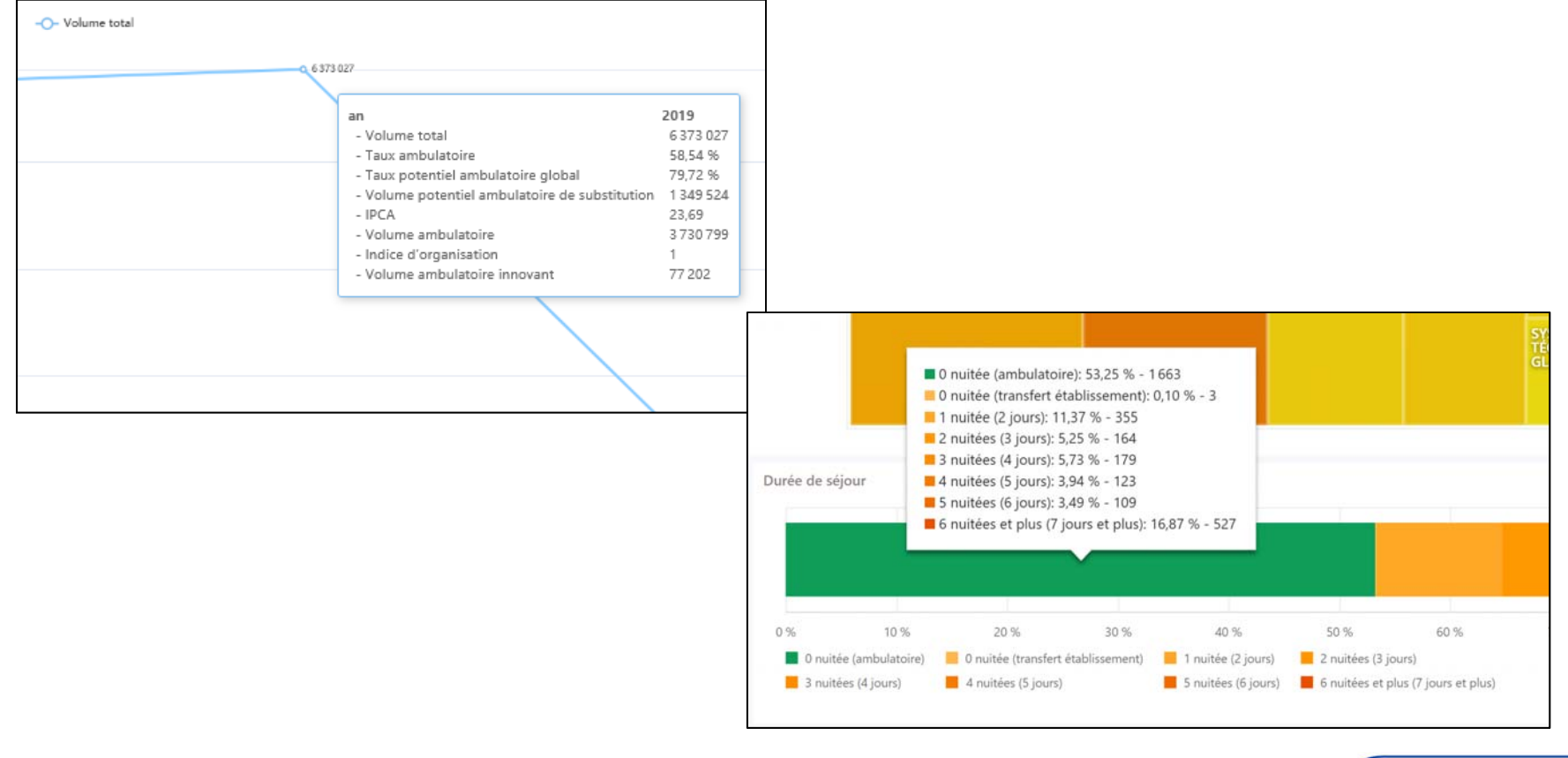

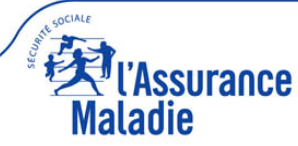

#### **CODIFICATION GENERALE**

#### **Ambulatoire**

- •**Couleur verte = hospitalisation ambulatoire**
- •**Couleur rouge = hospitalisation traditionnelle ou complète**
- •**Couleur bleue = potentiel ambulatoire**
- •**Couleur grise = autre (potentiel ambulatoire à évaluer)**

#### **Présentation des graphiques**

- • **sur fond grisé = actes CCAM (onglets « taux ambulatoireactes CCAM », « potentiel global », « potentiel 5 spécialités »)**
- •**sur fond blanc = séjours chirurgicaux**

**Graphiques sur fond grisé = actes CCAM**

**Graphiques sur fond blanc = séjours**

**NB : un séjour chirurgical peut comporter un à plusieurs actes CCAM**

#### **Comparaisons**

• **Les benchmarks sont toujours selon 4 focales : France, Région, Catégorie juridique, Classe de case-mix ambulatoire\***

**\* Pour plus d'information sur les classes de case-mix ambulatoire, consultez le document « visuchir établissement guide utilisateur » page 6**

**Il faut toujours double-cliquer sur les mosaïques (onglet « taux ambulatoire-acte CCAM », « potentiel global », « potentiel 5 spécialités ») pour accéder aux informations sous-jacentes** 

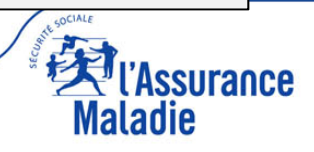

## **NAVIGATION VISUCHIR ÉTABLISSEMENT**

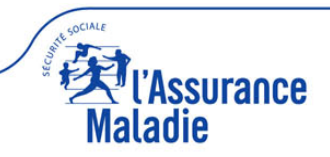

#### **ACCUEIL : 4 PARTIES**

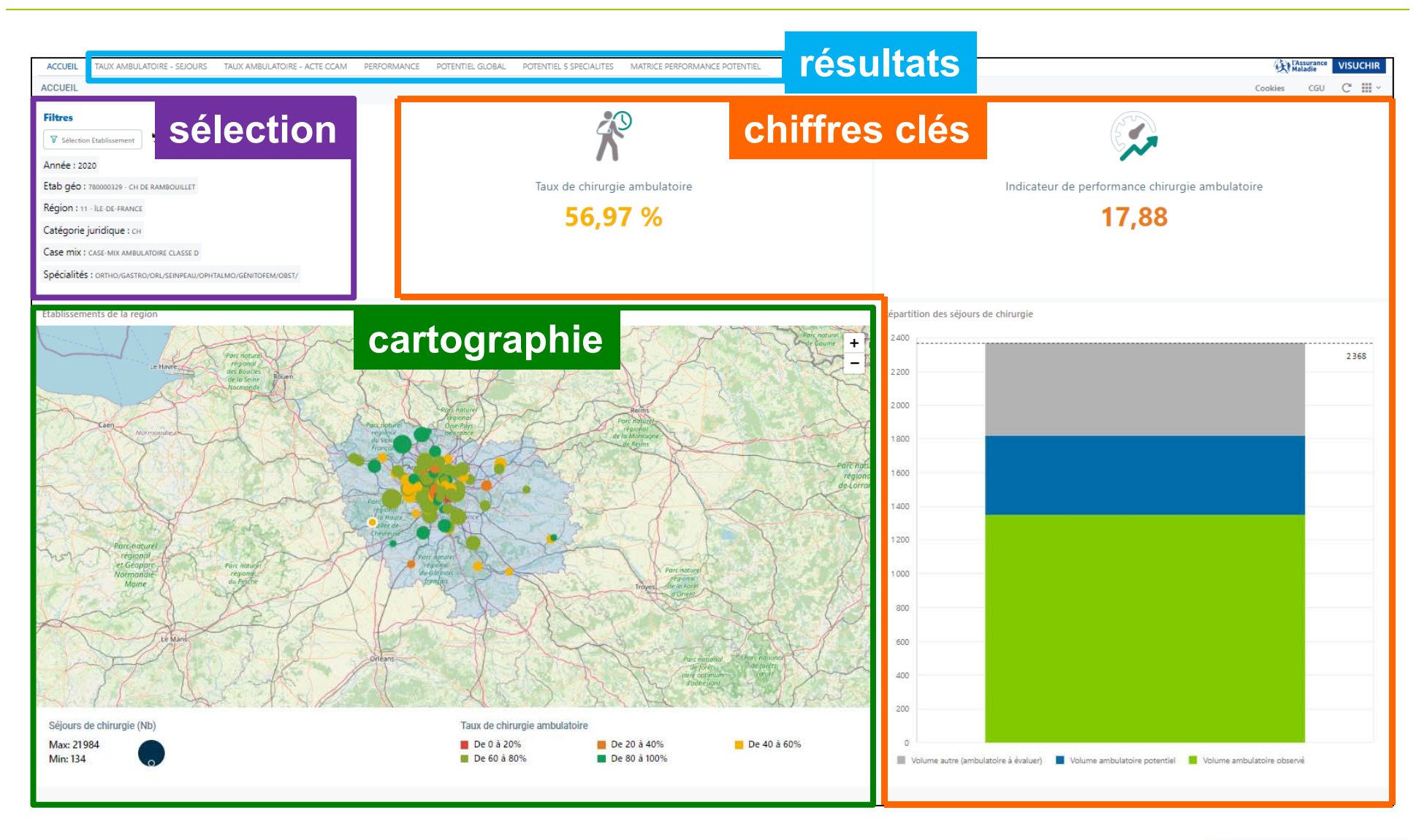

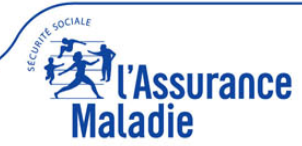

#### **ACCUEIL : 4 PARTIES**

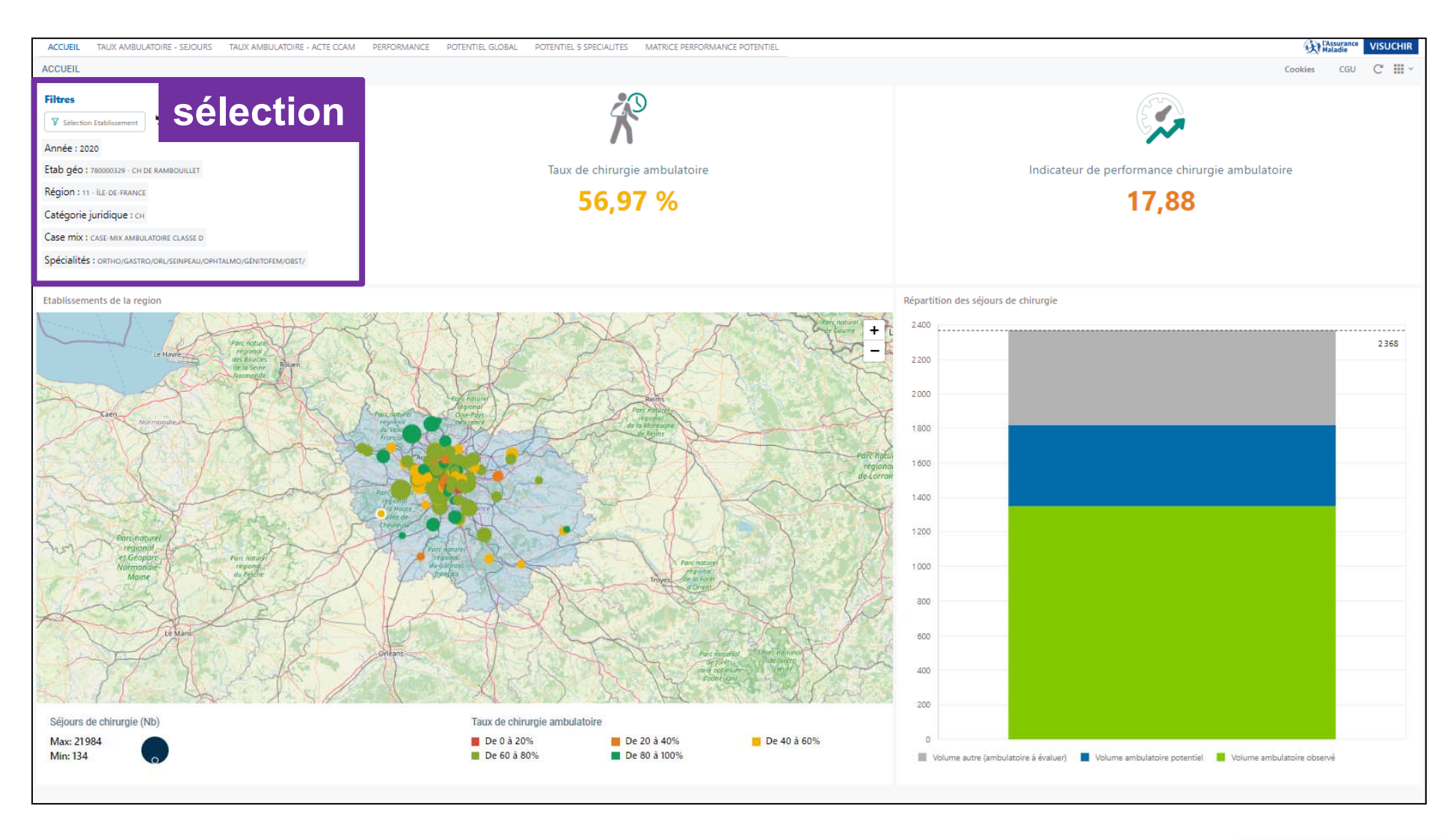

![](_page_13_Picture_2.jpeg)

#### **CLIC PUIS SELECTION UNE ANNEE ET UN ETABLISSEMENT, PUIS APPLIQUER sélection**

![](_page_14_Figure_1.jpeg)

#### **2 MANIERES DE SELECTIONNER ETABLISSEMENT : VIA CARTE, VIA MOT CLE sélection**

![](_page_15_Figure_2.jpeg)

![](_page_16_Figure_0.jpeg)

Classe D : 6 à 8 spécialités

**17**

#### **ACCUEIL : 4 PARTIES**

![](_page_17_Figure_1.jpeg)

![](_page_17_Picture_2.jpeg)

#### **cartographie**

![](_page_18_Figure_1.jpeg)

#### **ACCUEIL : 4 PARTIES**

![](_page_19_Figure_1.jpeg)

![](_page_19_Picture_2.jpeg)

#### **chiffres clés**

![](_page_20_Figure_1.jpeg)

#### **ACCUEIL : 4 PARTIES**

![](_page_21_Figure_1.jpeg)

![](_page_21_Picture_2.jpeg)

![](_page_22_Picture_0.jpeg)

![](_page_22_Figure_1.jpeg)

![](_page_22_Picture_2.jpeg)

#### **résultats taux ambulatoire séjours**

![](_page_23_Picture_16.jpeg)

![](_page_23_Picture_2.jpeg)

#### **4 jauges de comparaison du taux ambulatoire**

![](_page_24_Figure_1.jpeg)

#### **3 onglets détaillés du taux ambulatoire : palmarès**

![](_page_25_Picture_32.jpeg)

![](_page_25_Picture_2.jpeg)

#### **3 onglets détaillés du taux ambulatoire : distribution**

![](_page_26_Figure_1.jpeg)

#### **3 onglets détaillés du taux ambulatoire : évolution sur 4 ans**

![](_page_27_Figure_1.jpeg)

![](_page_28_Figure_1.jpeg)

![](_page_28_Picture_2.jpeg)

![](_page_29_Figure_1.jpeg)

**Maladie** 

**Mosaïque dynamique (4 niveaux hiérarchiques de la CCAM : chapitre, sous-chapitre, sous-sous-chapitre, acte CCAM) Légende :** 

- •**taille des carrés = nombre d'actes de chirurgie (ambulatoire et traditionnel)**
- •**couleur du carré = % d'actes ambulatoires (dégradé du rouge/traditionnel au vert/ambulatoire)**

![](_page_30_Figure_4.jpeg)

![](_page_31_Figure_1.jpeg)

Maladie

![](_page_32_Figure_1.jpeg)

![](_page_32_Picture_2.jpeg)

#### **Pyramide des âges**

![](_page_33_Figure_1.jpeg)

#### **Durée de séjour**

![](_page_34_Figure_1.jpeg)

#### **Niveau de sévérité**

![](_page_35_Figure_1.jpeg)

![](_page_36_Picture_10.jpeg)

![](_page_36_Picture_2.jpeg)

#### **Résultats performance (IPCA : indicateur de Performance Chirurgie ambulatoire)**

![](_page_37_Figure_1.jpeg)

![](_page_37_Picture_71.jpeg)

![](_page_37_Picture_3.jpeg)

#### **4 jauges de comparaison IPCA**

![](_page_38_Figure_1.jpeg)

#### **3 onglets détaillés IPCA : palmarès**

![](_page_39_Figure_1.jpeg)

#### **3 onglets détaillés IPCA : distribution**

![](_page_40_Figure_1.jpeg)

#### **3 onglets détaillés IPCA : évolution sur 4 ans**

![](_page_41_Figure_1.jpeg)

#### **Résultats potentiel global**

![](_page_42_Figure_1.jpeg)

![](_page_42_Picture_2.jpeg)

#### **Résultats potentiel global**

![](_page_43_Picture_19.jpeg)

![](_page_43_Picture_2.jpeg)

**Mosaïque dynamique (4 niveaux hiérarchiques de la CCAM : chapitre, sous-chapitre, sous-sous-chapitre, acte CCAM) Légende : taille des carrés = potentiel ambulatoire en nombre d'actes CCAM (nombre d'actes de chirurgie complète transférables en ambulatoire)**

![](_page_44_Figure_2.jpeg)

**Maladie** 

![](_page_45_Figure_1.jpeg)

**Maladie** 

![](_page_46_Figure_1.jpeg)

![](_page_46_Picture_2.jpeg)

![](_page_47_Figure_1.jpeg)

![](_page_47_Picture_2.jpeg)

#### **Résultats potentiel 5 spécialités**

![](_page_48_Figure_1.jpeg)

![](_page_48_Picture_2.jpeg)

#### **Résultats potentiel 5 spécialités**

![](_page_49_Figure_1.jpeg)

![](_page_49_Picture_2.jpeg)

#### **Résultats potentiel 5 spécialités**

![](_page_50_Picture_1.jpeg)

![](_page_50_Picture_2.jpeg)

**Mosaïque dynamique (3 niveaux hiérarchiques de la CCAM : superfamille, famille, acte CCAM) cf. guide utilisateur visuchir spécialités**

 $\overline{\phantom{0}}$ 

**Légende : taille des carrés = potentiel ambulatoire en nombre d'actes CCAM (nombre d'actes de chirurgie complète transférables en ambulatoire)**

![](_page_51_Picture_37.jpeg)

**Maladie** 

![](_page_52_Figure_1.jpeg)

![](_page_53_Figure_1.jpeg)

![](_page_53_Picture_2.jpeg)

![](_page_54_Figure_1.jpeg)

![](_page_54_Picture_2.jpeg)

#### **Résultats matrice performance / potentiel**

![](_page_55_Figure_1.jpeg)

![](_page_55_Picture_2.jpeg)

#### **Présentation en 4 carrés selon la performance ambulatoire (IPCA) et potentiel ambulatoire (matrice de type BCG)**

![](_page_56_Figure_2.jpeg)

![](_page_56_Picture_3.jpeg)

#### **Résultats matrice performance / potentiel**

![](_page_57_Figure_1.jpeg)

![](_page_57_Picture_2.jpeg)

#### **Résultats matrice performance / potentiel**

![](_page_58_Figure_1.jpeg)